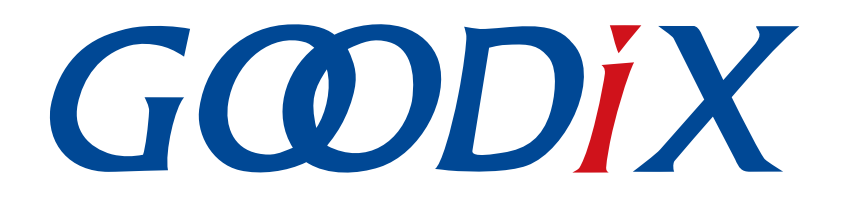

**GR5xx**鼠标示例手册

版本: **3.2**

发布日期: **2023-11-06**

深圳市汇顶科技股份有限公司

### 版权所有 **© 2023** 深圳市汇顶科技股份有限公司。保留一切权利。

非经本公司书面许可,任何单位和个人不得对本手册内的任何部分擅自摘抄、复制、修改、翻译、传 播,或将其全部或部分用于商业用途。

#### 商标声明

GCODIX 和其他汇顶商标均为深圳市汇顶科技股份有限公司的商标。本文档提及的其他所有商标或注册商 标,由各自的所有人持有。

#### 免责声明

本文档中所述的器件应用信息及其他类似内容仅为您提供便利,它们可能由更新之信息所替代。确保应 用符合技术规范,是您自身应负的责任。

深圳市汇顶科技股份有限公司(以下简称"GOODIX")对这些信息不作任何明示或暗示、书面或口 头、法定或其他形式的声明或担保,包括但不限于针对其使用情况、质量、性能、适销性或特定用途的 适用性的声明或担保。GOODIX对因这些信息及使用这些信息而引起的后果不承担任何责任。

未经GOODIX书面批准,不得将GOODIX的产品用作生命维持系统中的关键组件。在GOODIX知识产权保护 下,不得暗中或以其他方式转让任何许可证。

深圳市汇顶科技股份有限公司

总部地址:深圳市福田保税区腾飞工业大厦B座12-13层

电话: +86-755-33338828 邮编: 518000

网址:[www.goodix.com](http://www.goodix.com)

# 前言

### <span id="page-2-0"></span>编写目的

本文档主要介绍Human Input Device (HID) Service、GR5xx鼠标示例的初次运行和应用详解,旨在帮助用 户快速进行二次开发。

### 读者对象

本文适用于以下读者:

- 芯片用户
- 开发人员
- 测试人员
- 技术支持工程师
- 文档工程师

#### 版本说明

本手册为第4次发布,对应的产品为低功耗蓝牙GR5xx系列。

#### 修订记录

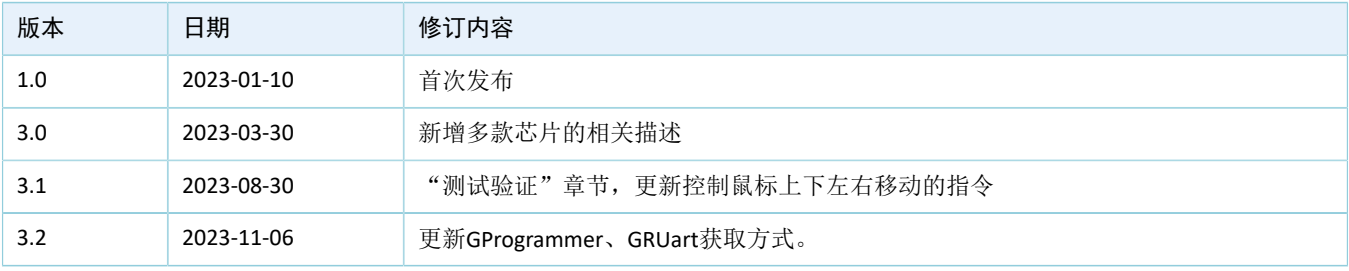

# 目录

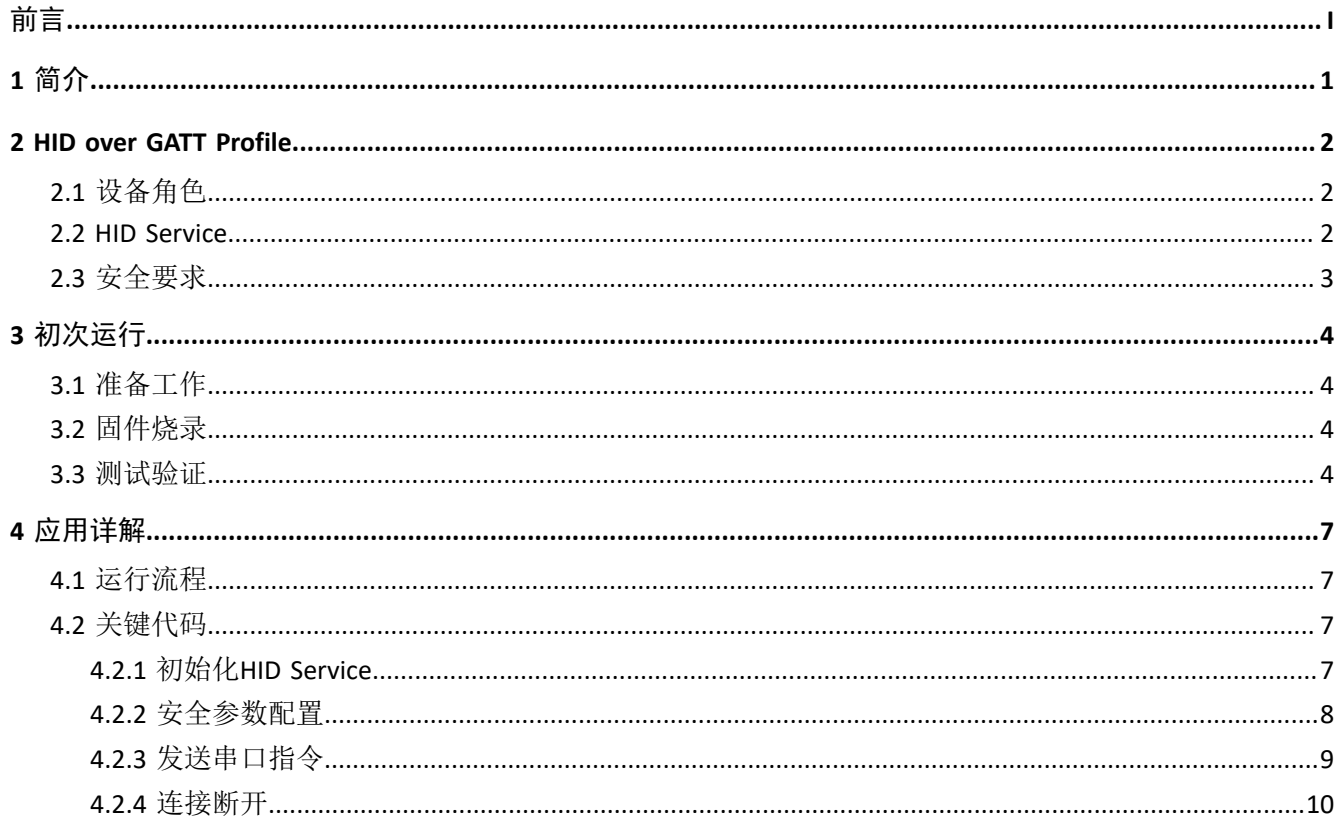

# <span id="page-4-0"></span>**1** 简介

GR5xx鼠标示例实现了人体学输入设备(Human Input Device, HID)固件示例。 在进行操作前,可参考以下文档。

#### 表 1-1 文档参考

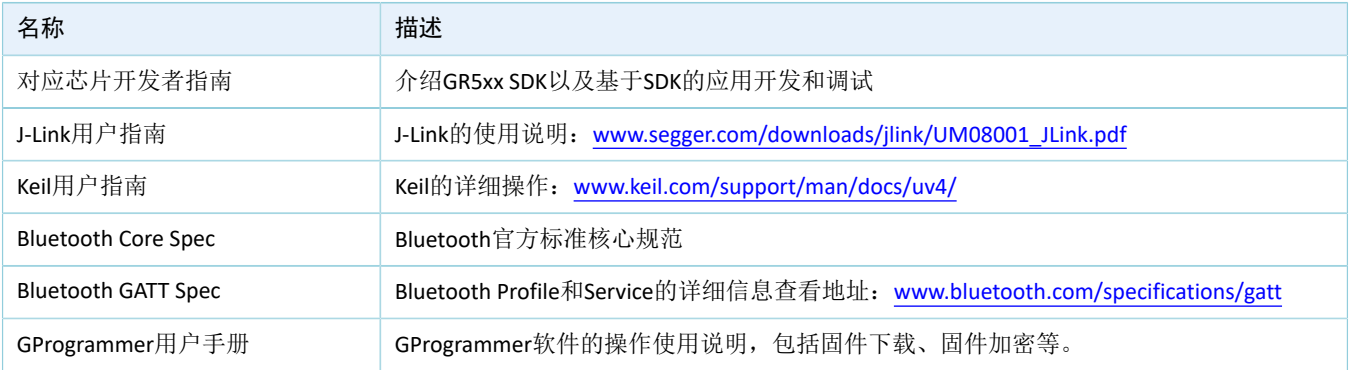

### <span id="page-5-0"></span>**2 HID over GATT Profile**

本章主要介绍HID over GATT Profile(HOGP)定义的设备角色、HID Service以及安全要求。

### <span id="page-5-1"></span>**2.1** 设备角色

HOGP定义的设备角色包括HID Device和HID Host。

• HID Device

人体学输入设备,承担GAP Peripheral角色,作为GATT服务端。常见的HID Device有鼠标、键盘等。

HID Device必须包含至少一个HID Service实例、一个电池服务(Battery Service, BAS)实例,一个设 备信息服务(Device Information Service, DIS)实例,以及一个可选的Scan Parameters Service实例。 HID Device也可以包含一个或多个其他类型GATT Service的实例, 但是这些GATT Service的实例并不作 为HOGP的一部分。

GR5xx SDK中实现HID Device的ble\_app\_hids\_mouse示例包含一个HID Service实例、一个BAS实例和一 个DIS实例。

• HID Host

解析HID Device发送的输入数据,承担GAP Central角色,作为GATT客户端。例如Android手机等。HID Host负责扫描、连接与配置HID Device;在建立连接后,可以对HID Device进行数据接收、读取和写入 操作。

### <span id="page-5-2"></span>**2.2 HID Service**

HID Service将HID Device上的数据和与之关联的格式(由USB HID [Specification](http://www.usb.org)定义)呈现给HID Host。 HID Service的Characteristics提供了对HID数据的访问,对Characteristic的详细描述参考表 2-1。

<span id="page-5-3"></span>

| <b>Characteristic</b>      |                               | <b>UUID</b> | <b>Type</b> | <b>Support</b>                                        | <b>Security</b> | <b>Properities</b>                            |
|----------------------------|-------------------------------|-------------|-------------|-------------------------------------------------------|-----------------|-----------------------------------------------|
| Protocol Mode              |                               | 2A4E        | 16 bits     | Mandatory for<br><b>Boot Protocol</b><br>Mode support | None            | Read, Write Without<br>Response               |
| Report                     | Input Report Type             | 2A4D        | 16 bits     | Mandatory to                                          | None            | Read, Notify, Write                           |
|                            | Output Report Type            |             |             | support at least<br>one Report Type                   |                 | Read, Write, Write<br><b>Without Response</b> |
|                            | <b>Feature Report</b><br>Type |             |             | if the Report<br>characteristic is<br>supported       |                 | Read, Write                                   |
| Report Map                 |                               | 2A4B        | 16 bits     | Mandatory                                             | None            | Read                                          |
| Boot Keyboard Input Report |                               | 2A22        | 16 bits     | Mandatory for<br>keyboards                            | None            | Read, Notify, Write                           |

表 2-1 HID Service的Characteristics

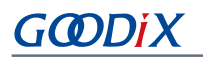

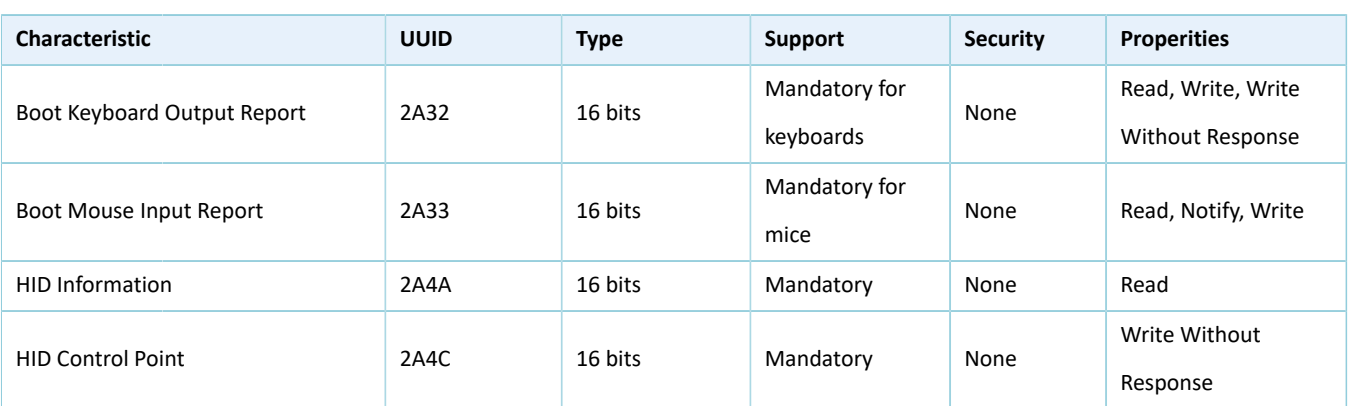

- Protocol Mode特性:用户可以通过该特性设置或读取HID Service当前的协议模式;
- Report特性:用于在HID Device和HID Host间交换数据;
- Report Map特性:用于定义HID Device和HID Host间传输的Input Report、Output Report和Feature Report数据的格式信息;
- Boot Keyboard Input Report/Boot Keyboard Output Report特性:当HID Host运行于Boot协议模式下 时,可以通过Boot Keyboard Input Report特性或Boot Keyboard Output Report特性和一个与Boot Keyboard相对应的HID Device传输固定格式和长度的Input Report或Output Report数据;
- Boot Mouse Input Report特性:当HID Host运行于Boot协议模式下时,可以通过Boot Mouse Input Report特性和一个与Boot Mouse相对应的HID Device传输固定格式和长度的Input Report数据。
- HID Information特性:用于保存一组称为HID Device的HID属性的值;
- HID Control Point特性:是一个控制点属性,用户可通过它定义暂停或退出暂停的HID Command。

## <span id="page-6-0"></span>**2.3** 安全要求

LE Security Mode 1包含Security Level 2和3。

- Security Level 2: Encrypted Link required; MITM protection not necessary.
- Security Level 3: MITM-protected encrypted link required.

根据HOGP [Specification](https://www.bluetooth.com/specifications/gatt/)的规定,HID Device必须支持以上任意一种安全等级(Security level):

- HID Service包含的characteristics的Security Property必须被设置为LE Security Mode 1中上述两种Security Level之一。
- Device Information Service, Scan Parameters Service和Battery Service包含的characteristics也建议被设 置为同样的Security Mode和Security Level。

GR5xx鼠标示例按照上述要求在gap\_params\_init()中设置Security parameters, 请参考4.2.2 [安全参数配置。](#page-11-0)

## <span id="page-7-0"></span>**3** 初次运行

本章主要介绍如何运行和验证GR5xx SDK中的鼠标示例。

#### 说明:

SDK\_Folder为对应芯片SDK的根目录。

### <span id="page-7-1"></span>**3.1** 准备工作

运行鼠标示例之前,请完成以下准备工作。

• 硬件准备

#### 表 3-1 硬件准备

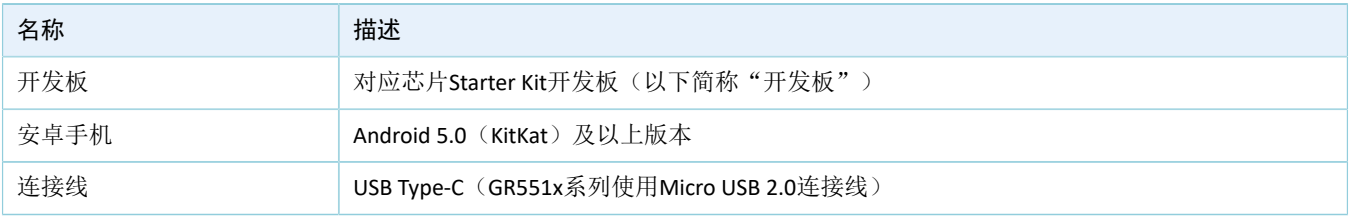

• 软件准备

#### 表 3-2 软件准备

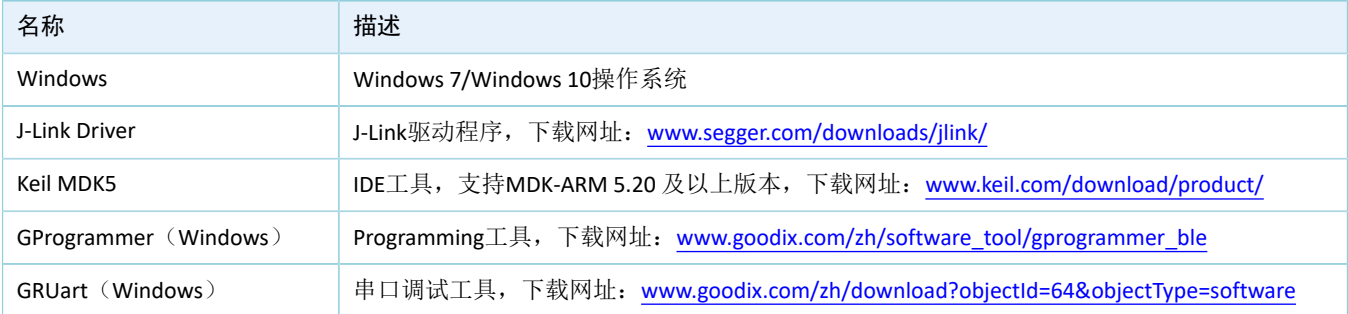

### <span id="page-7-2"></span>**3.2** 固件烧录

鼠标示例工程的源码位于SDK\_Folder\projects\ble\ble\_peripheral\ble\_app\_hids\_mous e。

用户可使用GProgrammer将*ble\_app\_hids\_mouse.bin*烧录至开发板。GProgrammer烧录固件的具体操作方 法,请参考《GProgrammer用户手册》。

说明:

*ble\_app\_hids\_mouse.bin*位于SDK\_Folder\projects\ble\ble\_peripheral\ble\_app\_hids\_mouse\b uild\。

### <span id="page-7-3"></span>**3.3** 测试验证

开发板、Android手机和GRUart准备就绪后,即可测试验证鼠标示例。

- 1. 按下开发板上的"RESET"键,开发板进入广播状态。
- 2. 进入手机系统设置的蓝牙界面,打开蓝牙开关。等待手机搜索到名为"Goodix\_Mouse"的蓝牙设 备。
- 3. 在手机蓝牙界面点击"Goodix\_Mouse"连接该设备。
- 4. 在手机弹出的配对对话框中输入pin code "123456"。

在配对成功后,名为"Goodix\_Mouse"的设备会出现在手机蓝牙界面的"Paired devices"(己 配对设备列表)中,并显示状态为"Connected"(已连接)。如图 [3-1](#page-8-0)所示,用户可以通过串口输 入"up--"、"down--"、"left--"、"right--"指令来移动鼠标箭头,此时GRUart "Tx"区域中 的"Hex"和"NewLine"不勾选。

<span id="page-8-0"></span>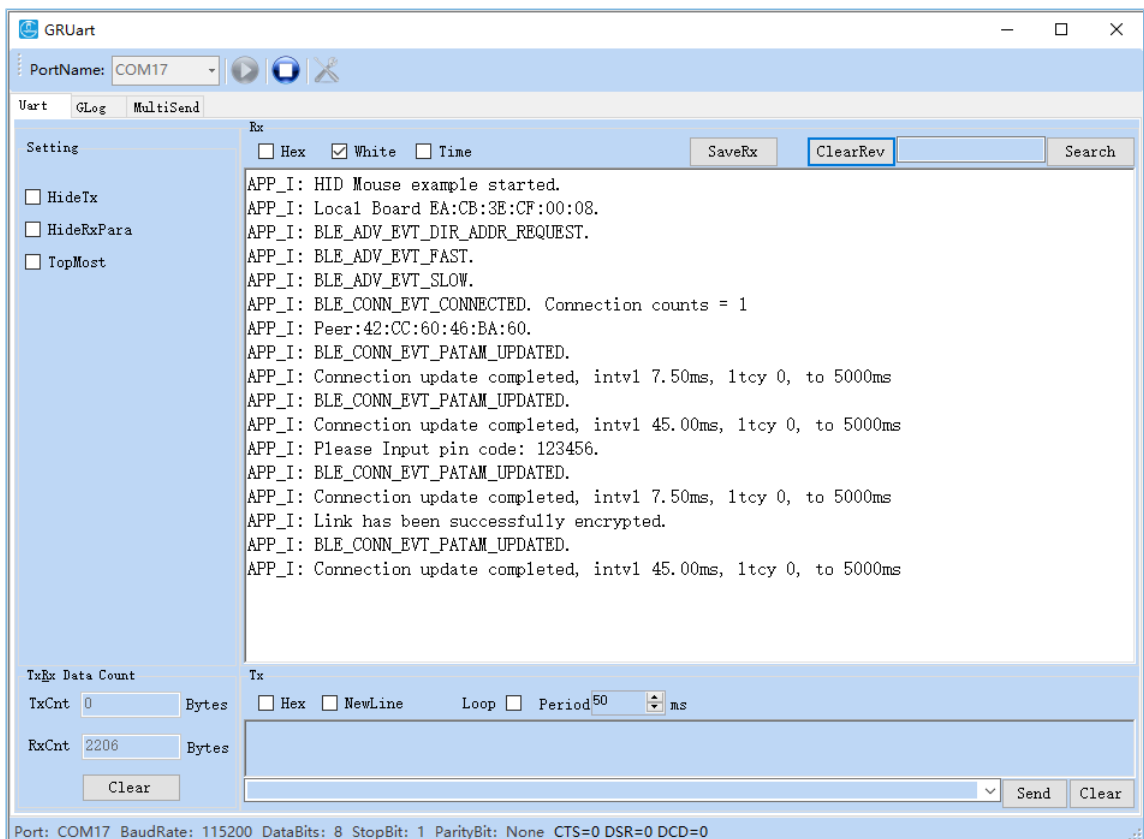

图 3-1 串口输入鼠标移动命令

效果如图 [3-2](#page-9-0)所示。

<span id="page-9-0"></span>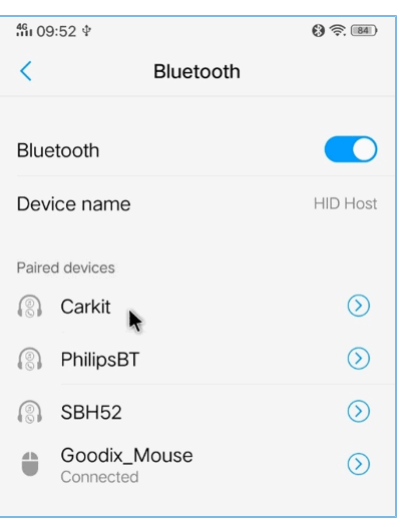

#### 图 3-2 手机屏幕鼠标箭头示例

该示例还支持媒体播放控制键。用户通过串口输入"up+"并发送,可以增加音量;通过串口输入"down +"并发送,可以减小音量;通过串口输入"ok+"并发送,可以暂停/继续播放;通过串口输入"right+"并发 送,可以切换下一首音乐;通过串口输入"left+"并发送,可以切换上一首音乐。需要注意,部分Android手 机由于操作系统的原因,不能完全支持媒体播放控制键。

## <span id="page-10-0"></span>**4** 应用详解

本章将介绍鼠标示例的运行流程和关键代码。

### <span id="page-10-1"></span>**4.1** 运行流程

鼠标示例的运行流程可以分为两个阶段:启动流程和交互处理流程。具体运行流程如下图所示。

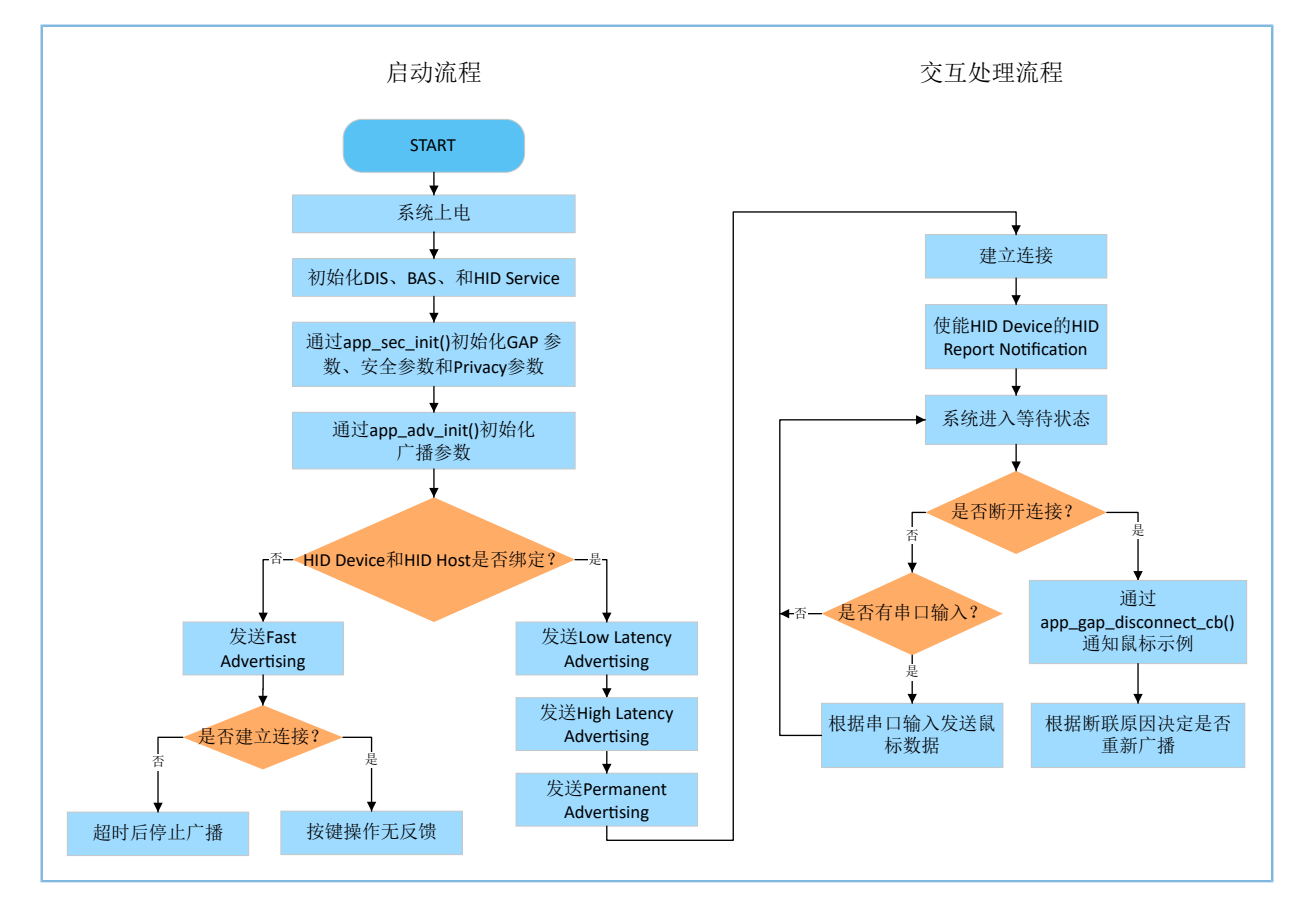

#### 图 4-1 鼠标示例运行流程

启动流程中需要注意, HID Device与HID Host之间的绑定关系将影响Advertising的参数。详见[HOGP](https://www.bluetooth.com/specifications/gatt/) [Specification](https://www.bluetooth.com/specifications/gatt/)中"Connection Establishment"。

### 说明:

void adv\_sec\_init(bool erase\_bond)的入参如果为"true",将导致每次重启设备后,绑定信息被清除。

### <span id="page-10-2"></span>**4.2** 关键代码

鼠标示例的业务逻辑代码位于Keil工程目录下的如下文件中。

### <span id="page-10-3"></span>**4.2.1** 初始化**HID Service**

hids\_init()函数负责对HIDS Service的初始化参数进行配置, 初始化参数中包含了rep\_map\_data, 该数组按 照USB HID [Specification](https://www.usb.org/)规定的格式,定义了包含鼠标Report和多媒体按键Report的Report Map。

```
路径: 工程目录下的user app\user mouse.c
```
#### 名称: hids\_init();

```
static void hids_init(void)
{
   hids init t hids init;
    hids_init.report_map.p_map = (uint8_t*)&rep_map_data;
   hids init.report map.len = sizeof(rep map data);
    ……
   hids service init(&hids init);
}
```
说明:

static uint8\_t rep\_map\_data数组的长度不能超过*hids.h*中定义的REPORT\_MAP\_MAX\_SIZE。

### <span id="page-11-0"></span>**4.2.2** 安全参数配置

为了满足HOGP [Specification](https://www.bluetooth.com/specifications/gatt/)所规定的相关安全要求, app\_sec\_init()函数设置了如下安全参数。

app\_sec\_init()函数使用ble\_gap\_privacy\_params\_set()开启了隐私模式,在此模式下,鼠标示例会每 隔PRIVACY\_RENEW\_DURATION秒重新生成设备地址,且不响应已绑定的HID Host使用Public Address发起 的Connect请求。其中PRIVACY\_RENEW\_DURATION也在*user\_app.c*中被定义。

```
路径: 工程目录下的user app\user app.c
```

```
名称: app_sec_init();
```

```
static void app sec init(bool erase bond)
{
     ……
   error_code = ble_gap_privacy_params_set(PRIVACY_RENEW_DURATION, true);
   APP_ERROR_CHECK(error_code);
    //set the default security parameters.
   ble sec param t sec param =
     {
        \texttt{.level} = \texttt{BLE\_SEC\_ MODEL\_LEVEL3},.io cap = BLE_SEC_IO_DISPLAY_ONLY,
        . \text{oob} = false, .auth = BLE_SEC_AUTH_BOND | BLE_SEC_AUTH_MITM | BLE_SEC_AUTH_SEC_CON,
        .key size = 16,
        .ikey dist = BLE SEC KDIST ALL,
         .rkey_dist = BLE_SEC_KDIST_ALL,
     };
    error code = ble sec params set(&sec param);
   APP_ERROR_CHECK(error_code);
}
```
*user\_app.c*中的app\_sec\_rcv\_enc\_req\_handler()函数用于响应HID Host发起的配对加密请求。在3.3 [测试验](#page-7-3) [证](#page-7-3)中,手机上输入的Pin Code即为该函数中设置的tk变量。

```
路径: 工程目录下的user app\user app.c
```

```
名称: app_sec_rcv_enc_req_handler();
```

```
static void app_sec_rcv_enc_req_handler(uint8_t conn_idx, const ble_sec_evt_enc_req_t 
                                          *p_enc_req)
{
     …
   switch (p_enc_req->req_type)
     {
         …… 
        case BLE_SEC_TK_REQ:
           APP LOG INFO("Please Input pin code: 123456.");
            cfm_enc.req_type = BLE_SEC_TK_REQ;
           cfm enc.accept = true;
           tk = 123456;memset(cfm enc.data.tk.key, 0, 16);
           cfm enc.data.tk.key[0] = (uint8 t)((tk & 0x000000FF) >> 0);
           cfm enc.data.tk.key[1] = (uint8 t)((tk & 0x0000FF00) >> 8);
            cfm enc.data.tk.key[2] = (uint8 t)((tk & 0x00FF0000) >> 16);
           cfm enc.data.tk.key[3] = (uint8 t)((tk & 0xFF000000) >> 24);
            break;
 }
   ble sec enc cfm(conn idx, &cfm enc);
}
```
### <span id="page-12-0"></span>**4.2.3** 发送串口指令

当用户通过串口发送控制指令,并使用开发板进行按键类操作时,uart\_evt\_handler()会接收到来自 串口的输入,并调用HIDS模块的hids\_input\_rep\_send()接口将鼠标数据发送给HID Host。鼠标数据分为两 类:mouse\_data\_t和media\_data\_t。

路径: 工程目录下的gr\_profiles\hids.c

名称: hids\_input\_rep\_send();

```
sdk err t hids input rep send(uint8 t conn idx, uint8 t rep_idx,
                                uint8 t *p data, uint16 t length)
{
     static const uint8_t char_idx[] = {HIDS_IDX_INPUT1_REPORT_VAL, 
                                      HIDS_IDX_INPUT2_REPORT_VAL, HIDS_IDX_INPUT3_REPORT_VAL};
     sdk_err_t error_code = SDK_ERR_NTF_DISABLED;
    if(rep_idx \geq IN\_REPORT\_MAX_COUNT || p_data == NULL || length == 0)\left\{ \begin{array}{c} \end{array} \right. return SDK_ERR_INVALID_PARAM;
 }
    length = ((length > HIDS REPORT MAX SIZE) ? HIDS REPORT MAX SIZE : length);
```

```
memcpy(&s hids env.input report val[rep_idx], p_data, length);
     if(s_hids_env.input_cccd[rep_idx][conn_idx] == PRF_CLI_START_NTF)
     {
        error_code = hids_in_rep_notify(conn_idx, char_idx[rep_idx], p_data, length);
 }
     return error_code;
}
```
路径:工程目录下的user\_app\use\_mouse.h

名称: mouse\_data\_t和media\_data\_t;

```
typedef struct
{
    bool left button press;
    bool middle_button_press;
   bool right button press;
    int8 t x delta;
    int8_t y_delta;
    int8 t wheel delta;
} mouse data t;
typedef struct
{
    uint8_t play_pause:1;
   uint8 t al control:1;
   uint8 t next track:1;
   uint8 t previous track:1;
    uint8_t volume_down:1;
   uint8 t volume up:1;
   uint8 t ac foward:1;
    uint8 t ac back:1;
} media_data_t;
```
### <span id="page-13-0"></span>**4.2.4** 连接断开

HID Host与HID Device之间的连接断开后, Bluetooth LE协议栈会把该事件通过ble\_evt\_handler()通知给鼠标 示例。ble\_adv\_disconnected()会根据连接断开的原因,决定是否重新开始广播。

HOGP [Specification](https://www.bluetooth.com/specifications/gatt/)规定,如果连接由于Link Loss而断开, HID Device需重新开始广播。但是为方便测试, 对 于Remote User Terminated Connection的原因, 鼠标示例也会重新开始广播。如果已经绑定过, 鼠标示例会依次 开始发送High Latency Advertising、Low Latency Advertising和Permanent Advertising。

路径:工程目录下ble\_module\ble\_advertising.c

名称: ble\_adv\_disconnected();

```
static void ble adv disconnected(void)
{
    if (adv env.adv mode cfg.adv on disconnect enabled && !adv env.adv act exist)
     {
        ble advertising start(BLE ADV MODE DIRECTED HIGH DUTY);
```
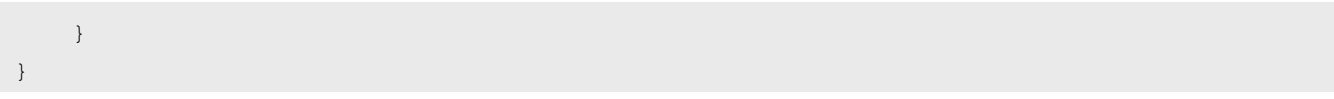

应用详解